# DSS User Card

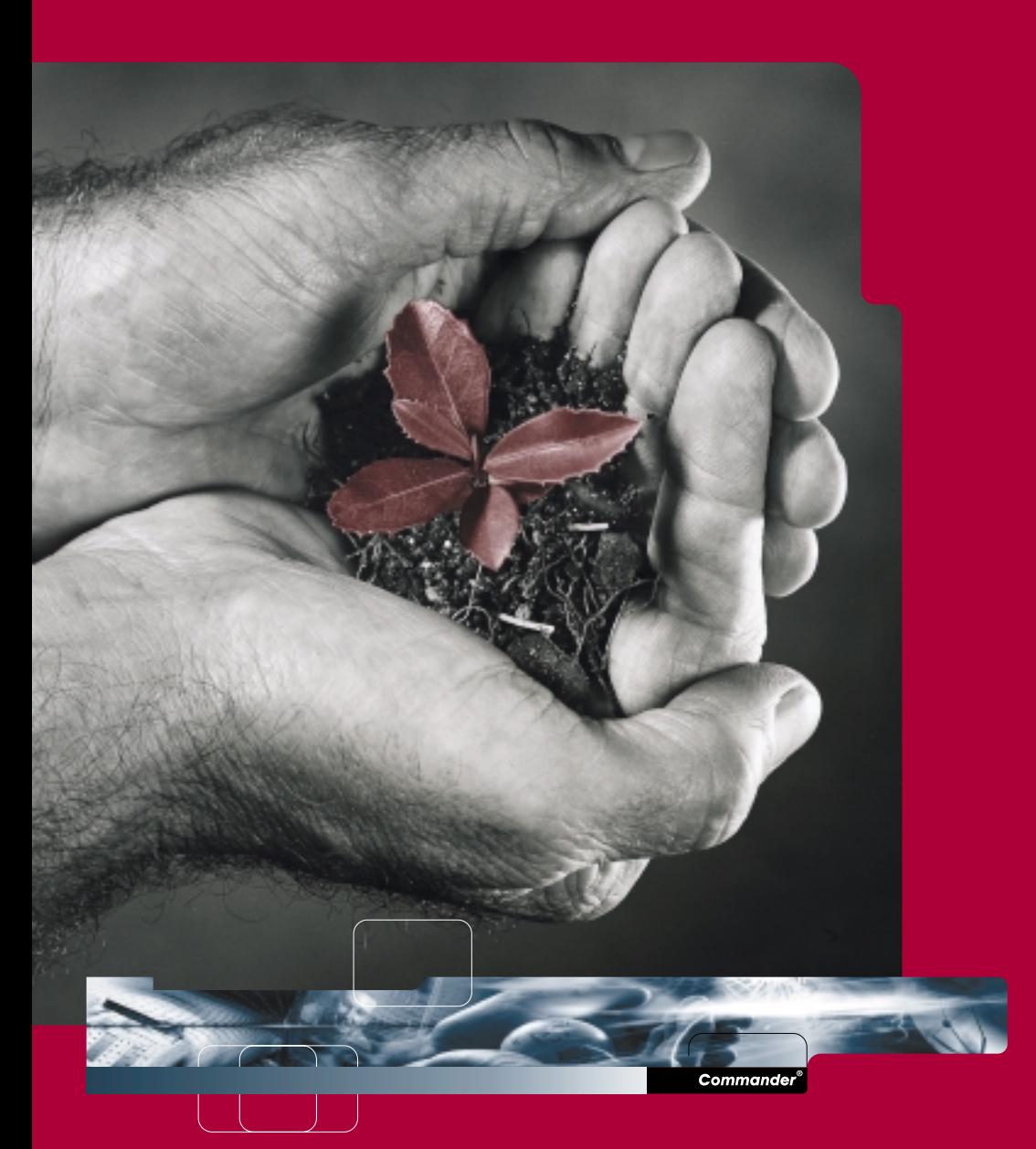

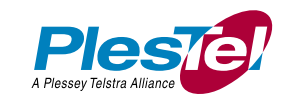

## **The Direct Station Select (DSS) Console**

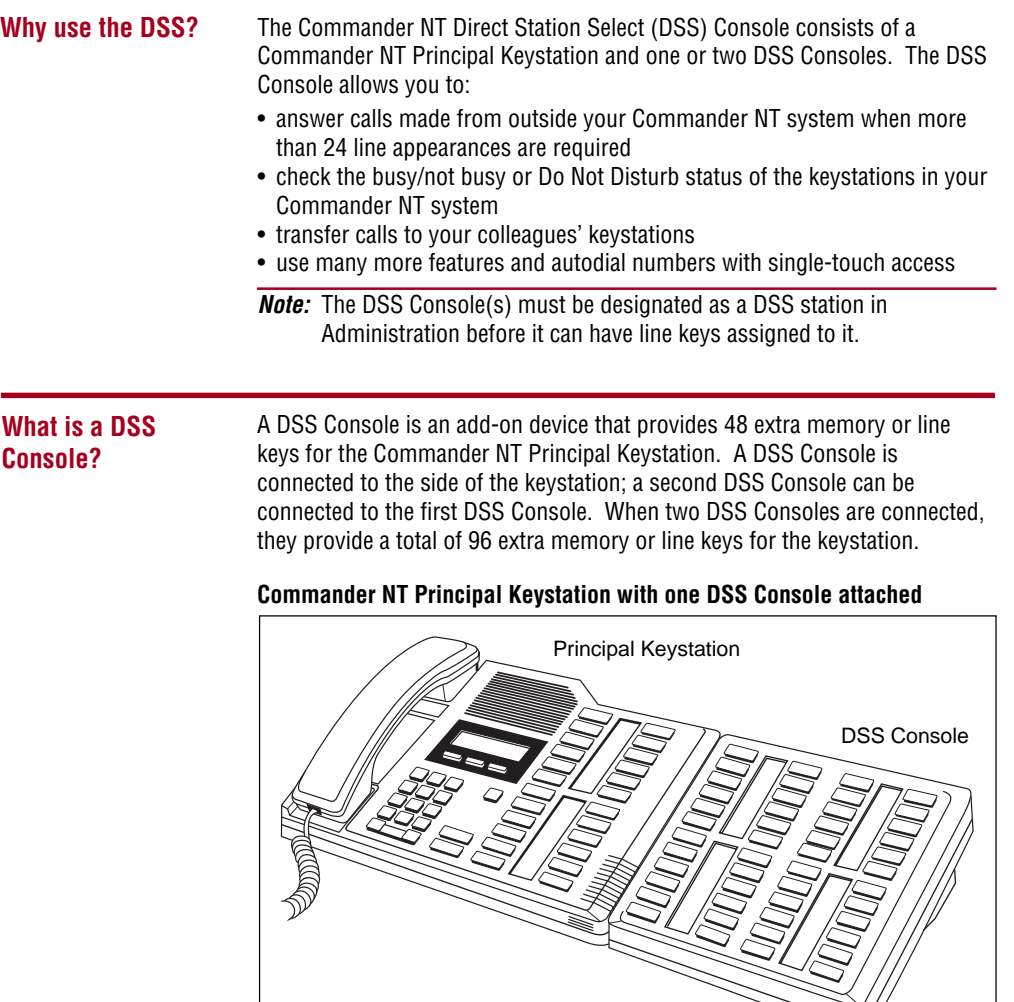

By pressing a line key on your DSS Console and lifting the handset, you can answer a call made from outside your Commander system. Pressing the appropriate programmed memory key allows you to use a feature or dial an internal or external number automatically.

 $\searrow$ 

**Note:** A headset may also be plugged into the bottom of the Commander NT Principal Keystation when Handsfree has been programmed in Administration.

## **Checking DSS Console keys**

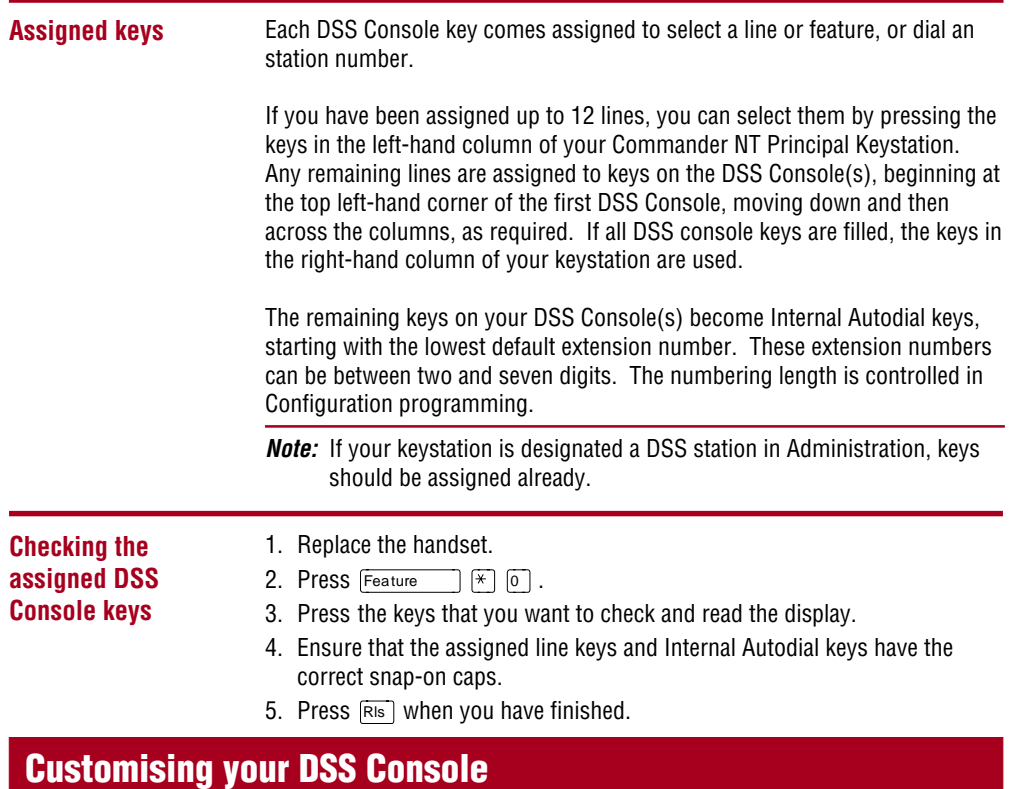

You can customise your DSS Console by programming any of the keys on the DSS Console that do not select lines. These keys can be programmed to dial internal or external numbers automatically. You can also program features onto DSS Console keys. If you want more line keys programmed, see your System Administrator.

Your DSS will be most effective if you use it along with the Call Park, Transfer, Conference, Camp-On, Message, or Voice Call features. These features can be programmed on your DSS Console keys by following the steps presented in this card. The layout of external line keys can be changed with the Moving Line Keys feature.

## **Programming DSS Console keys**

#### **Programming DSS Console keys**

#### **External Autodial** 1. Replace the handset.

- 2. Press Feature  $\mathbb{R}$  [1].
- 3. Press a DSS Console key.
- 4. Dial the external number.
- 5. Press OK to store the number.
- 6. Label the new key.

#### **Features**

- 1. Replace the handset.
- 2. Press Feature  $\left[\frac{1}{2}\right]$   $\left[\frac{1}{2}\right]$ .
- 3. Press a DSS Console key.
- 4. Press Feature ] and the feature code.
- 5. Label the new key.

#### **Moving external line keys**

- 1. Replace the handset.
- 2. Press  $F$ eature  $*$  8 1.
- 3. Press the line key that you want to move.
- 4. Press the memory key to which you want the line moved.
- 5. If there are no more line keys to be moved, press [RIs].
- 6. Label the new key.

#### **Internal Autodial**

- 1. Replace the handset.
- 2. Press Feature  $\mathbb{R}$   $\mathbb{R}$  2.
- 3. Press a DSS Console key.
- 4. Dial the extension number.
- 5. Label the new key.

#### **Erasing memory keys**

- 1. Replace the handset.
- 2. Press Feature  $\left[\begin{array}{cc} \ast \\ \end{array}\right]$   $\left[\begin{array}{cc} \ast \\ \end{array}\right]$
- 3. Press the memory key that you want to erase.
- 4. Press DK to erase the key.

**Monitoring Internal** It is important that you pay attention to the indicator  $\blacktriangleright$  beside the Internal **Autodial indicators** Autodial key(s) on your DSS Console. This tells you the status of a Commander NT Keystation, which may be important when redirecting a call.

#### A solid indicator appears:

- when the keystation is active on an internal or exchange line 0<sub>R</sub>
- when the keystation is in the Do Not Disturb mode

### **No indicator appears:** • when the keystation is idle

- **OR** • when the keystation is ringing
- 0<sub>R</sub>
- when the keystation has one or more calls on hold, but is not connected to any active calls

The DSS Console cannot monitor the status of a Commander NT Keystation if an Internal Autodial key has not been programmed.

### **Answering and transferring a call**

Most of the keystation calls that you handle involve the following:

- 1. Answering a call from outside the Commander NT system.
- 2. Determining whom the call is for.
- 3. Checking the status of the destination Commander NT Keystation on the DSS Console.
- 4. If the indicator is OFF, transferring the call to that keystation. **OR**

If the indicator  $\triangleright$  is ON, using the Send Message, Callback on Busy, or Camp-On feature.

**Note:** If your keystation is designated a DSS station in Administration, you can send up to 30 messages.

## **More information**

Please be sure to read the Commander NT Principal Keystation User Card and the Commander NT Receptionist User Card (if applicable). They contain information that should help you to use Commander features more effectively with the DSS Console.

Commander is the Registered Trade Mark of Ples Tel Pty Limited 742/41 DOC-NT-DSS-B

P0908380 Issue 01 Printed in Canada